# COUNTED & VISIBLE TOOLKIT

Using Stata to calculate "Proportion of women ages 18-49 who were married or in a union before age 18 (child marriage)" in Mongolia: A detailed guide

## TUTORIAL GUIDE

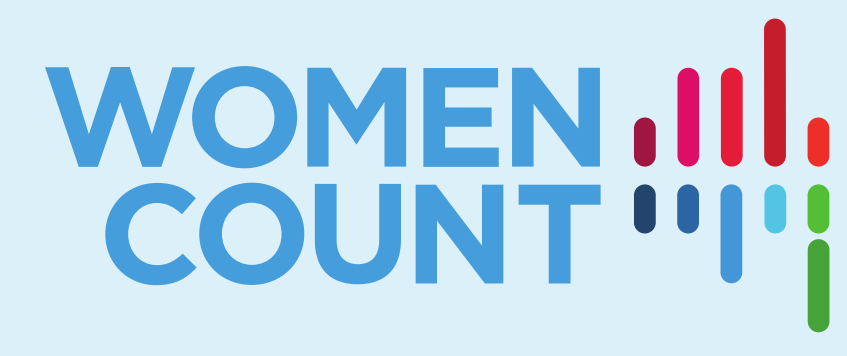

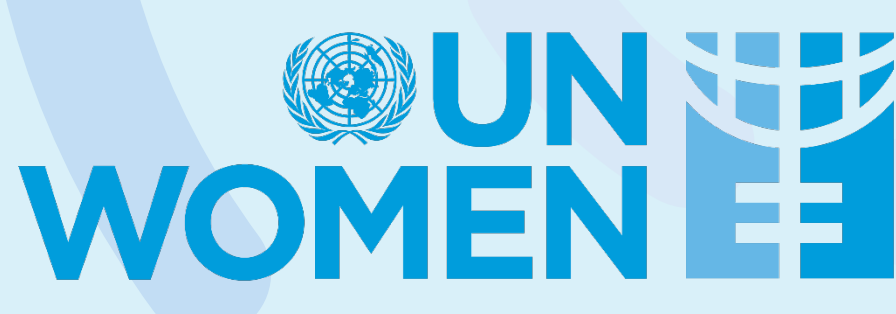

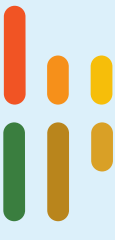

### **ABOUT THIS GUIDE**

- This guide serves as a complement to the video tutorial on calculating and assessing gender statistics using Stata, particularly, for those who wish to follow along with the video using the same data file.
- This will provide information on how to download the data file, description of variables utilized, and additional codes for further disaggregation, by type of location and wealth index.
- The video tutorial and guide are part of the **Counted and Visible toolkit** developed by Women Count, UN Women's gender data programme.

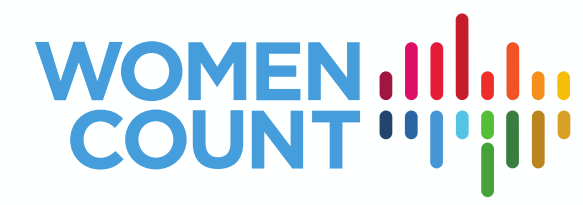

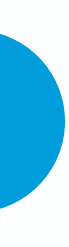

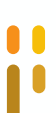

### **TO FOLLOW ALONG, YOU'LL NEED:**

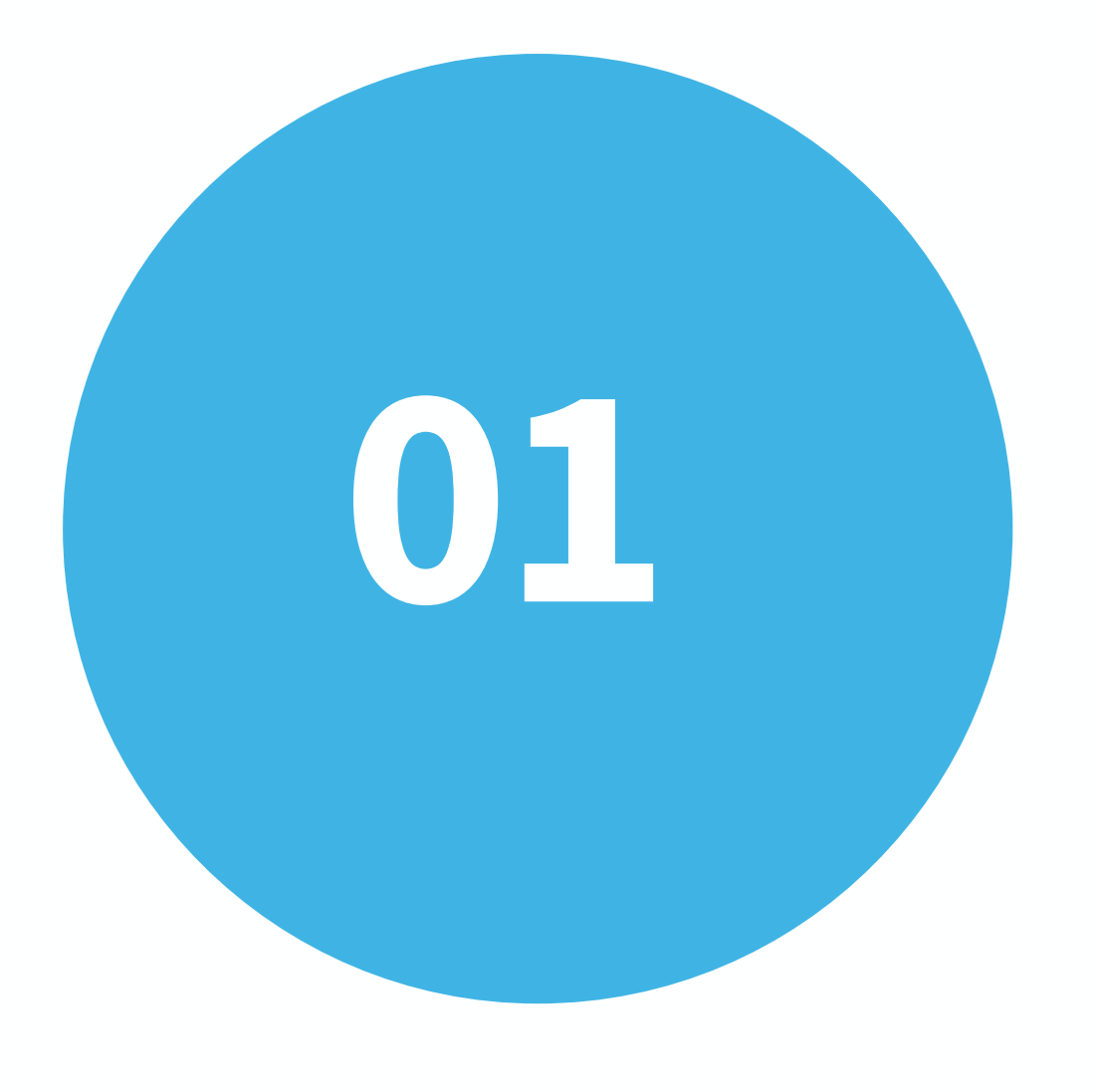

• This guide is using a Windows-operated computer, but Stata can also be used in other operating systems, such as Mac and Linux.

• This guide is using Stata version 15, but the commands used are

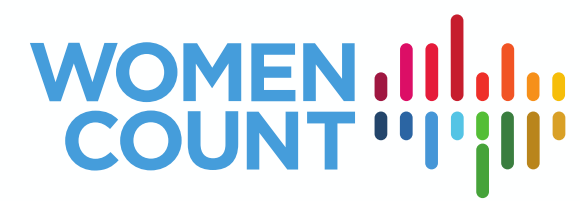

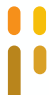

- 
- executable in either lower or higher versions.

## **COMPUTER INSTALLED WITH STATA**

## **TO FOLLOW ALONG, YOU'LL NEED:**

• This guide makes use of Mongolia's Multiple Indicator Survey (MICS) 2018. MICS data sets can be downloaded for free at<https://mics.unicef.org/surveys>

• Upon downloading, you will find eight data files in the compressed zipped folder. For this exercise, we are specifically using the "Women in reproductive age (15–49 years of age)" data file, which is named "wm.sav".

- after registration.
- 
- is directly readable in STATA.

• To facilitate this exercise, the "wm.sav" file was converted into "wm.dta", which

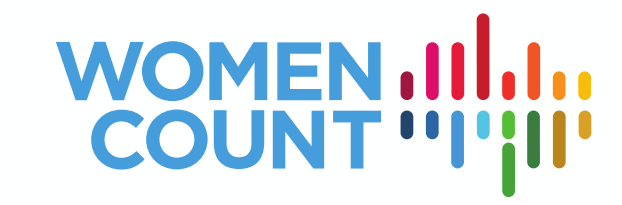

## **DATA FILE**

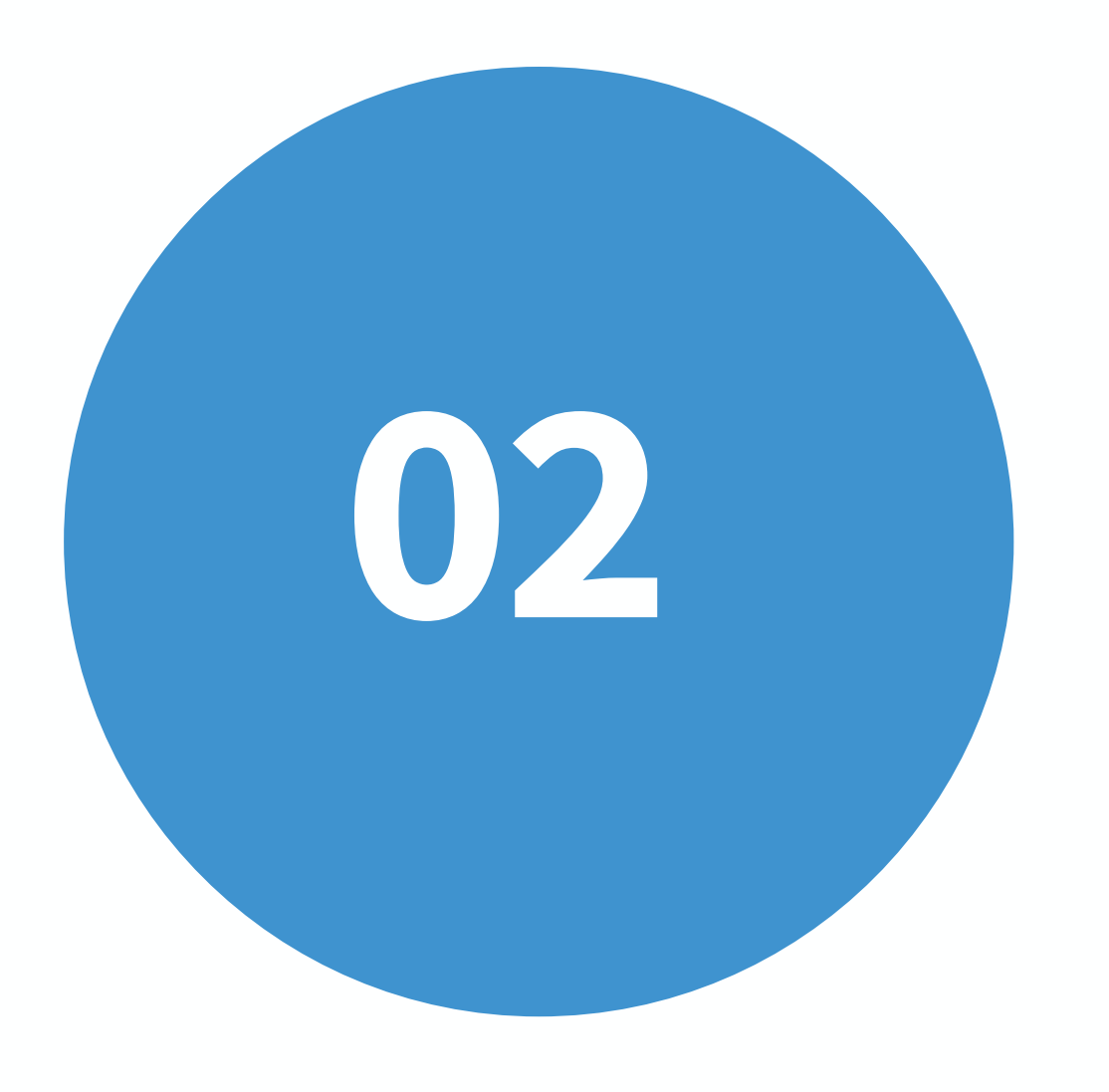

## **STATA COMMANDS USED (SOURCE: STATA.COM)**

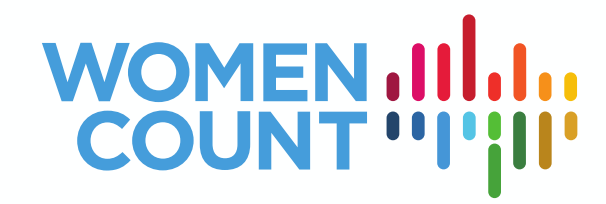

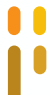

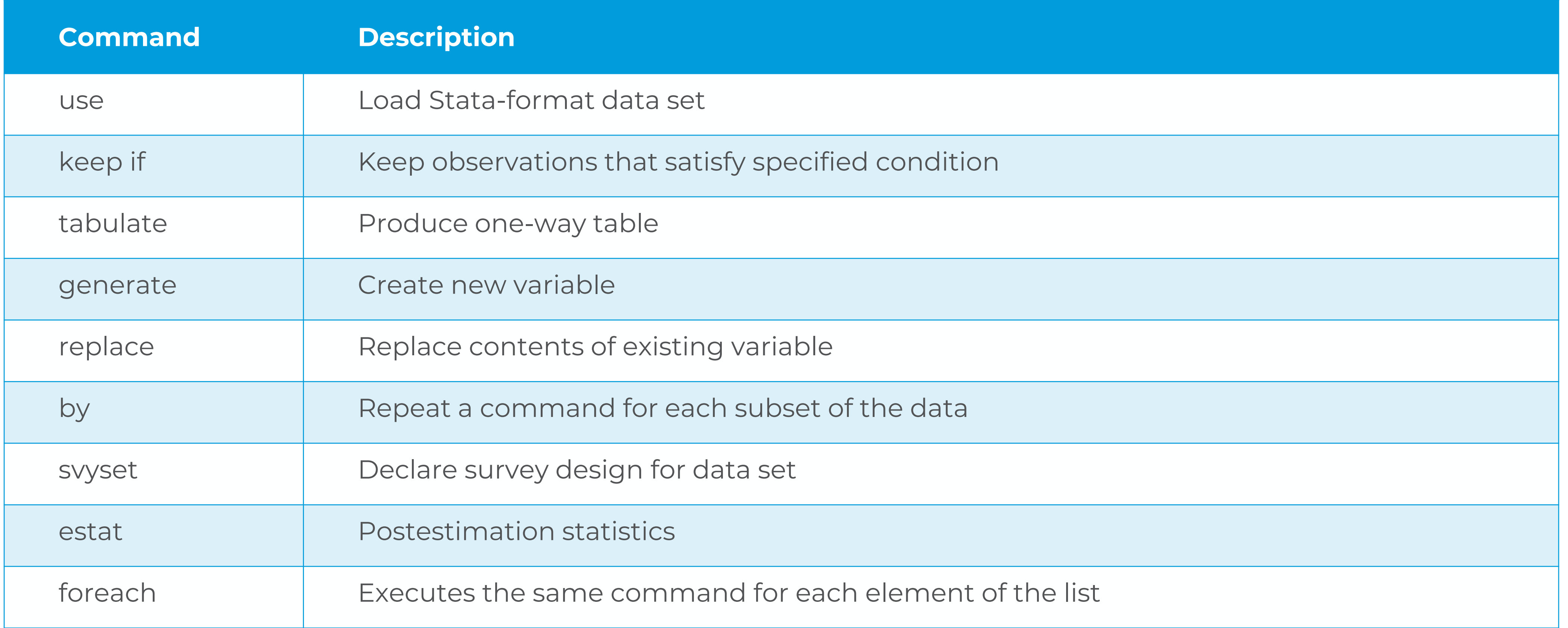

### **DO-FILE EDITOR**

STATA commands can be run either by using tabs or using the **Do-File Editor**. The tutorial focuses on the latter because it allows reproduction of previous commands used.

The Do File Editor is where we will write and save our scripts/syntax. To open the Do File Editor, go to Window, go to:

E

**Do-file Editor > New Do-file Editor.**  Alternatively, this can be opened by clicking **Ctrl + 9.** 

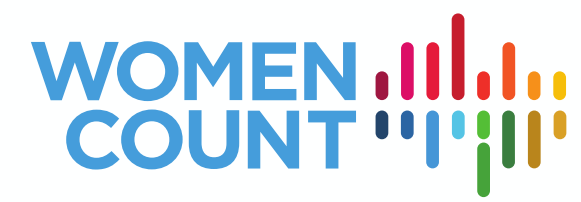

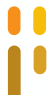

## STEP 1: IMPORT YOUR DATA

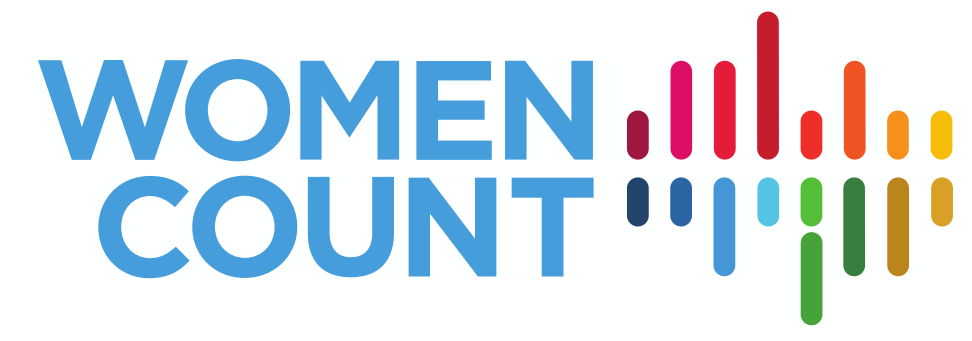

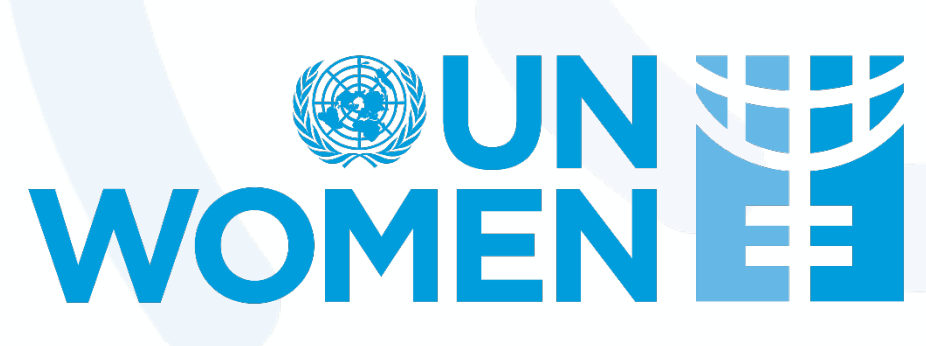

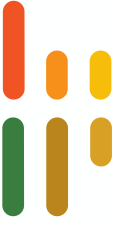

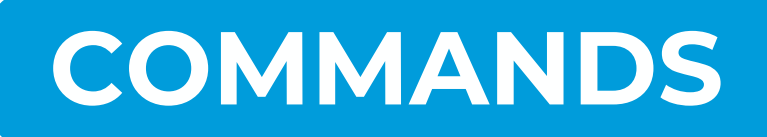

- 
- 

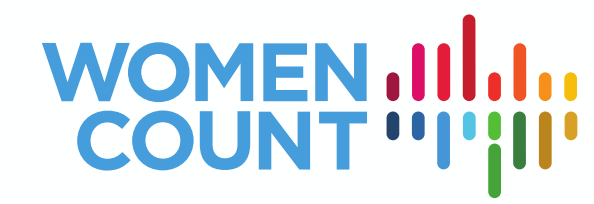

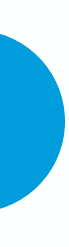

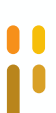

### use "file location\file name", clear

In the video tutorial, the "wm.dta" file is saved in the folder **"D:\Desktop\Toolkit".**

use "D:\Desktop\Toolkit\wm.dta" , clear

## STEP 2: KEEP RELEVANT OBSERVATIONS

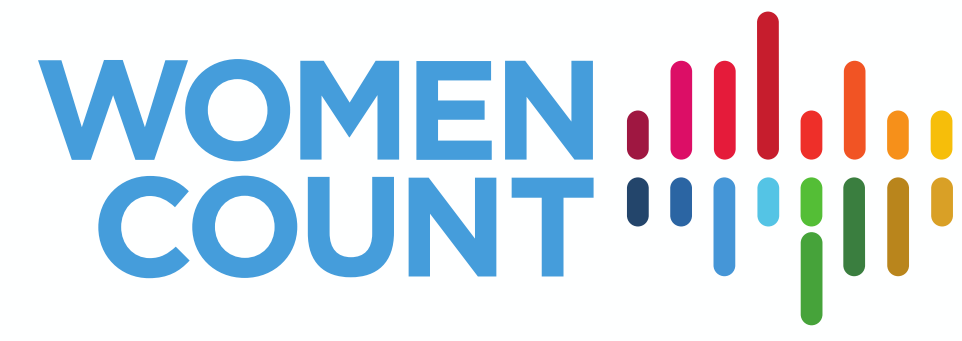

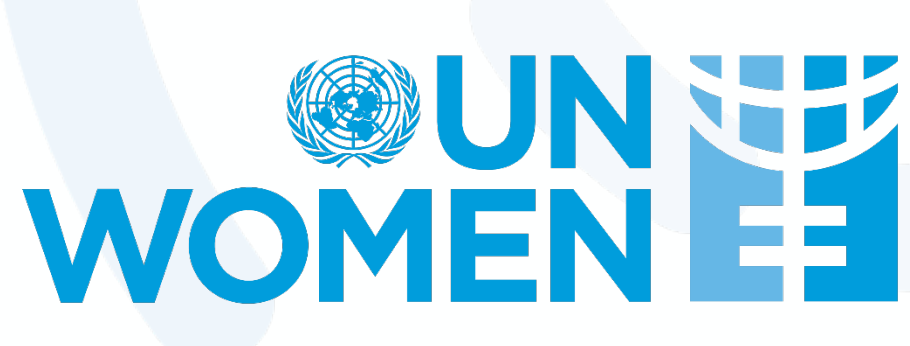

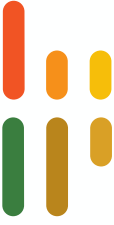

### **VARIABLES USED FOR KEEPING RELEVANT CASES**

- The "wm.dta" data file have 11,737 cases. This means that the data file consists of data from 11,737 women ages 15–49, irrespective of interview completion and marital status. However, we only need information for specific groups of women (i.e. women who completed the surveys, who are aged 18–49, who are currently or formerly married or in a union).
- The variables below will be used to limit the data files to the relevant cases:

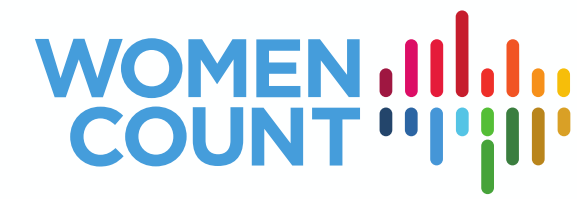

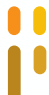

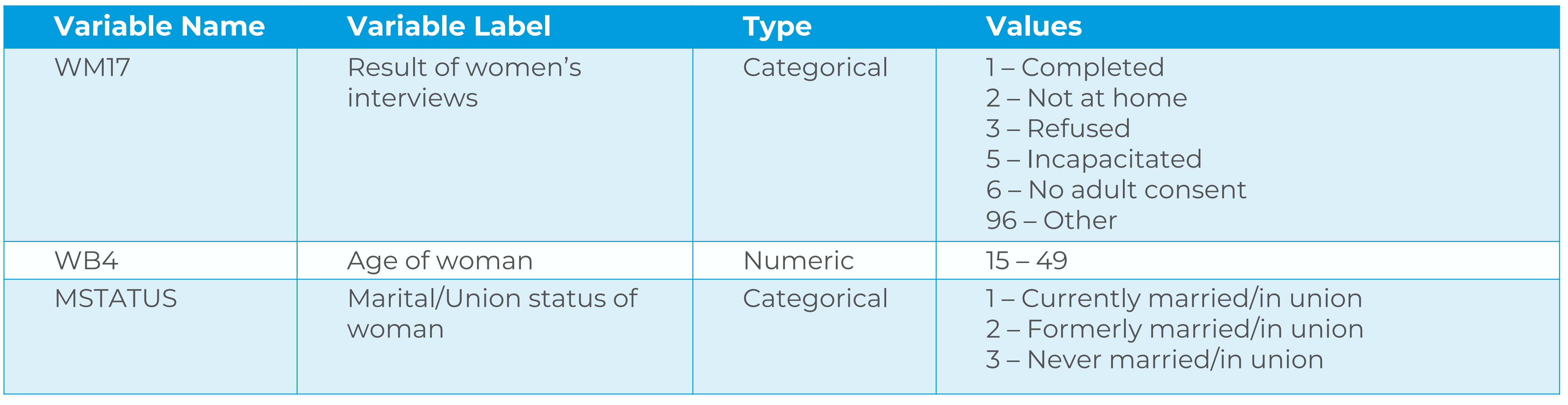

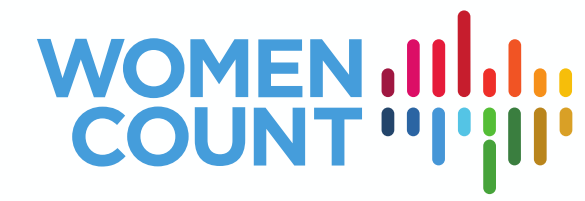

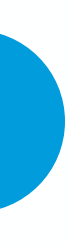

To keep only completed interviews: keep if  $W$ M17 == 1

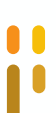

### keep if [conditions]

To keep only women ages 18–49: keep if  $WB4$   $>=$  18 &  $WB4$   $<=$  49

To keep only women who are currently or formerly married or in a union: keep if MSTATUS==1 | MSTATUS==2

# STEP 3. COMPUTE FOR VARIABLES OF INTEREST

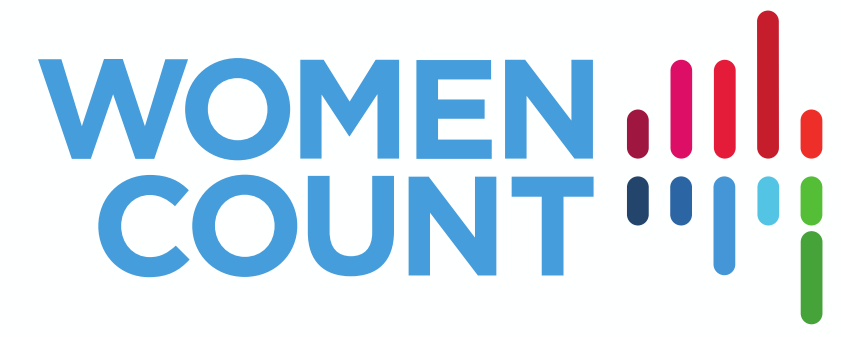

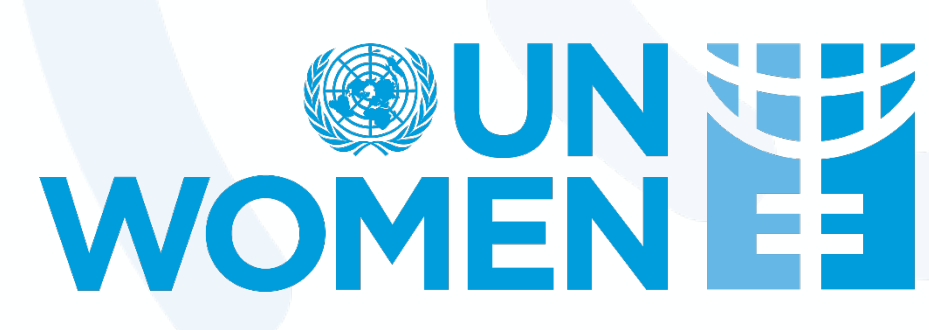

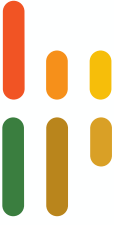

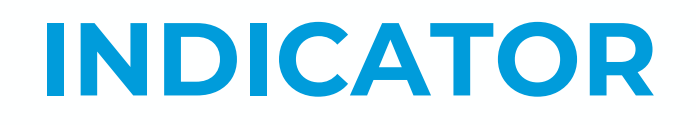

We will be calculating "Proportion of women ages 18–49 who were married or in a union before age 18 (child marriage)"

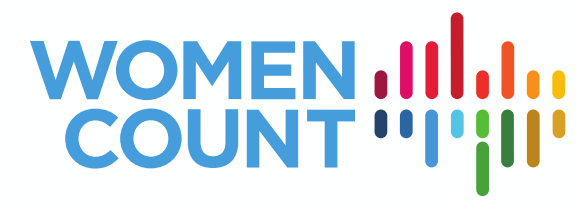

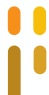

The indicator we will use is a variation of **SDG Indicator 5.3.1: Proportion of women aged 20–24 years who were married or in a union before age 15 and before age 18**

000

## **VARIABLES GENERATING THE INDICATOR (1)**

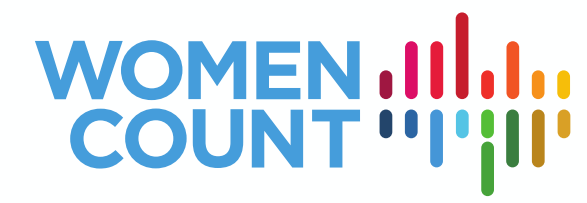

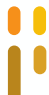

• The "WAGEM" variable will be used to generate a new variable – childm – a binary variable that identifies married women, whether or not they married as children (under 18 years old).

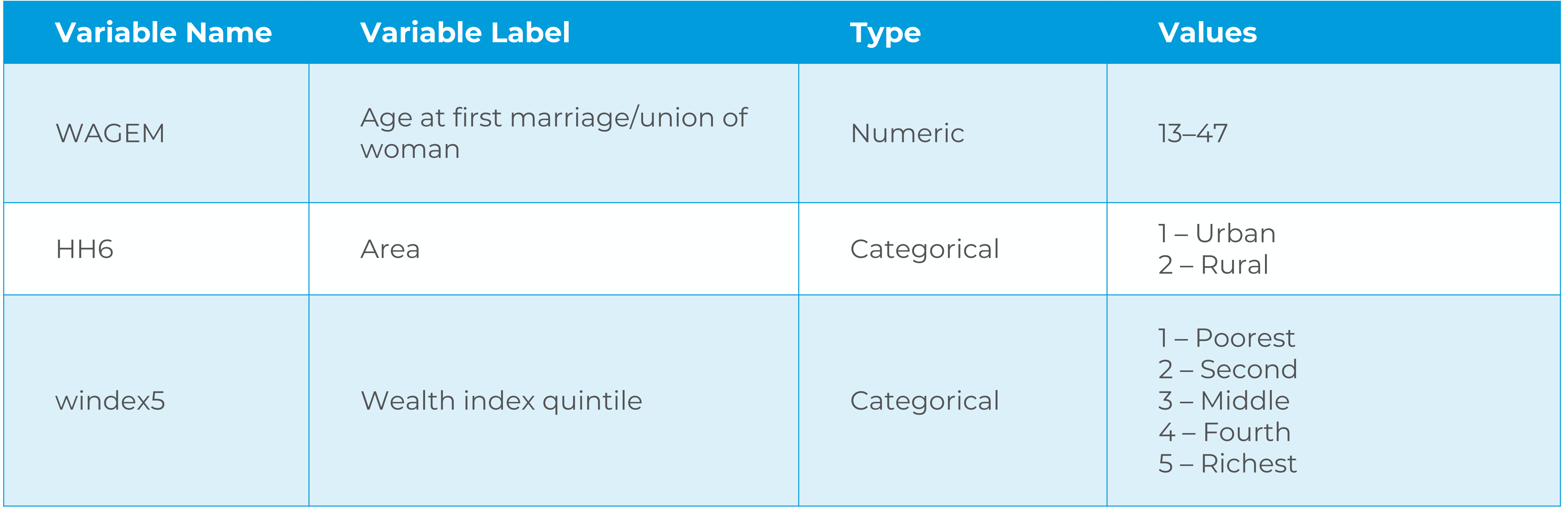

### **VARIABLES GENERATING THE INDICATOR (2)**

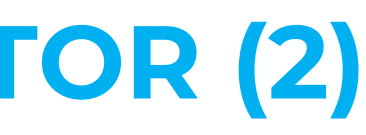

• The HH6 and windex5 variables are used as disaggregating variables to identify child marriage among:

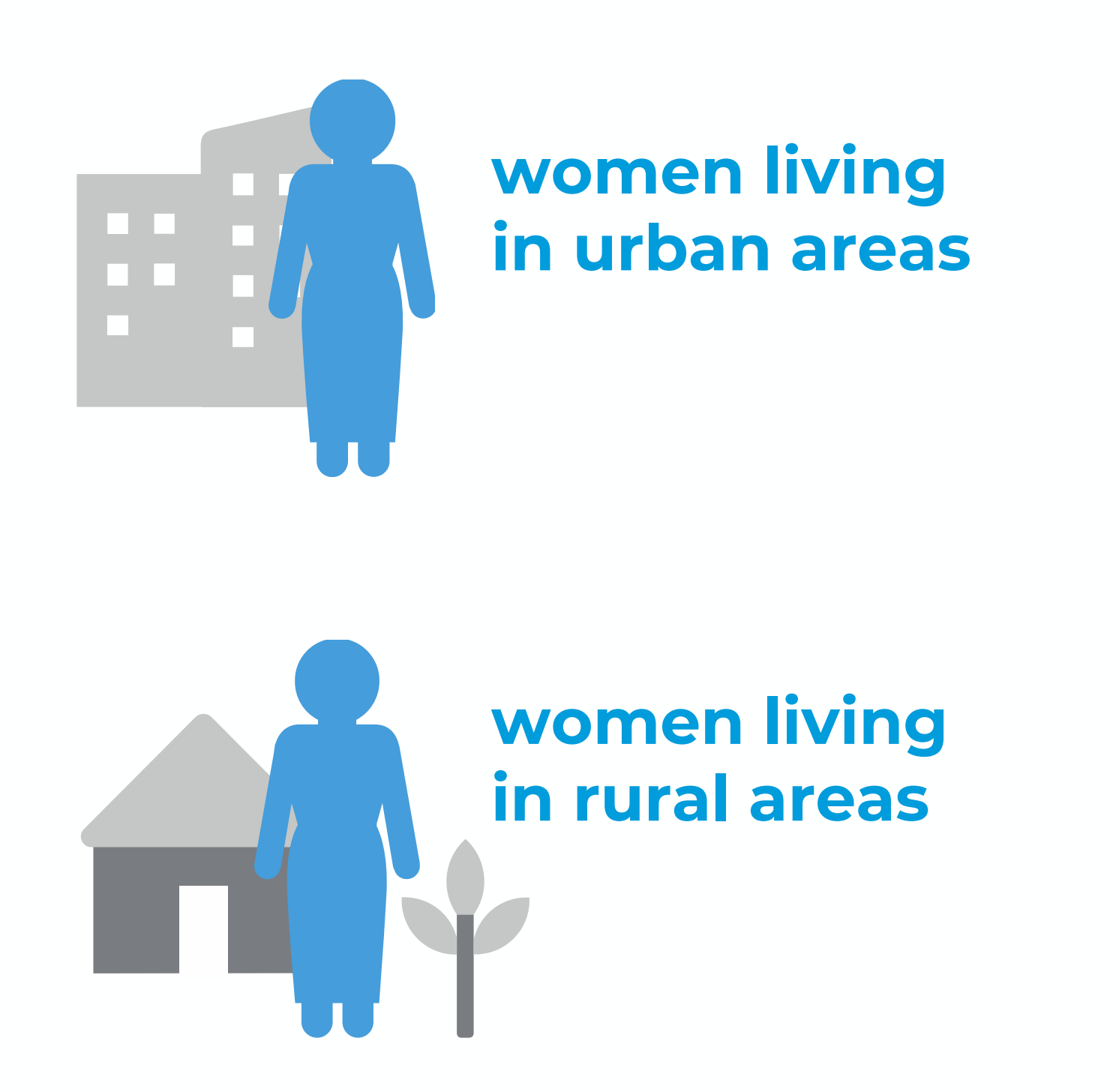

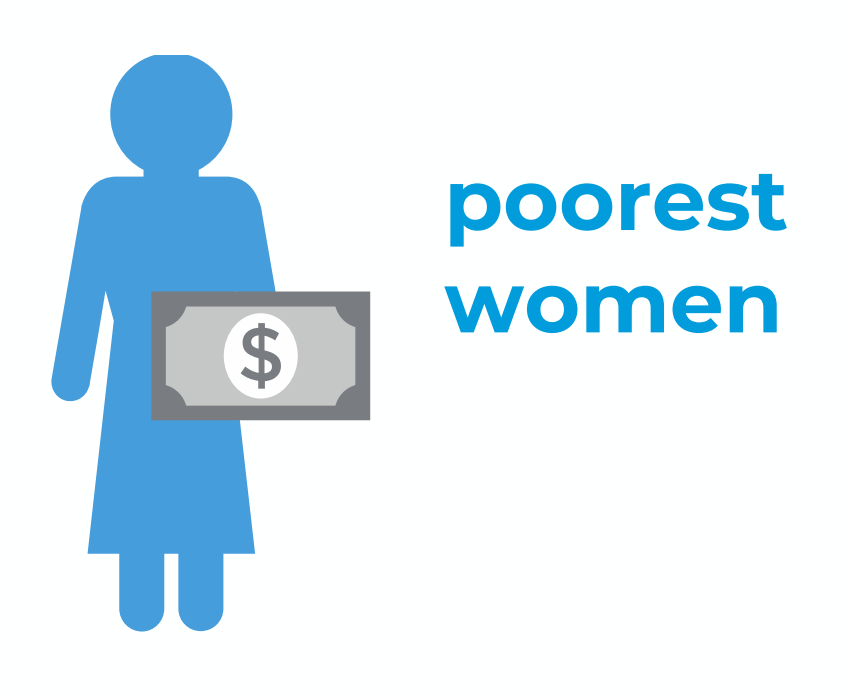

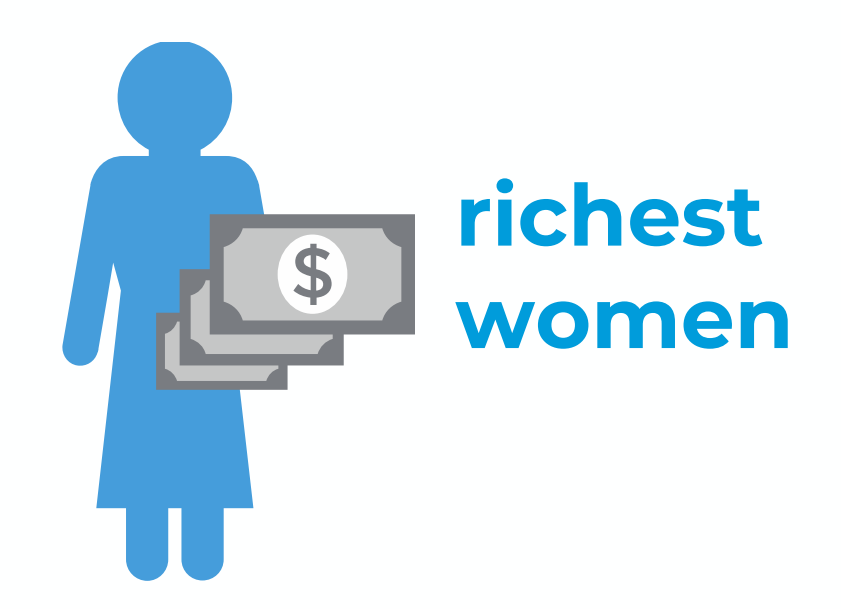

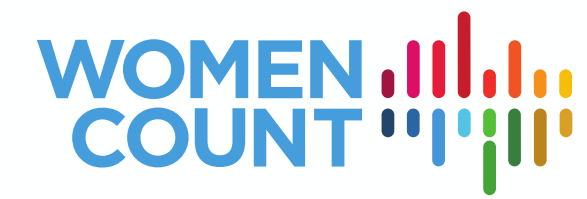

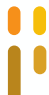

## **VARIABLES GENERATING THE INDICATOR (2)**

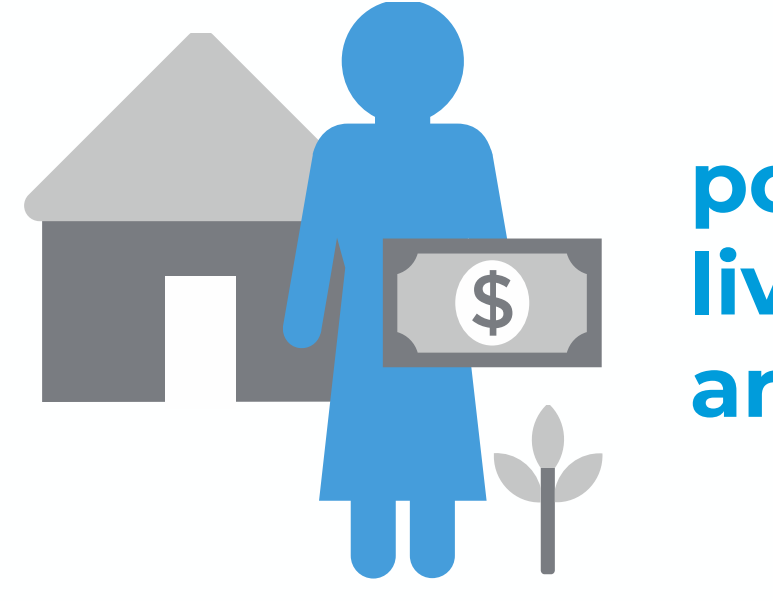

• The combination of HH6 and windex5 variables as disaggregating variables will be used to identify child marriage among:

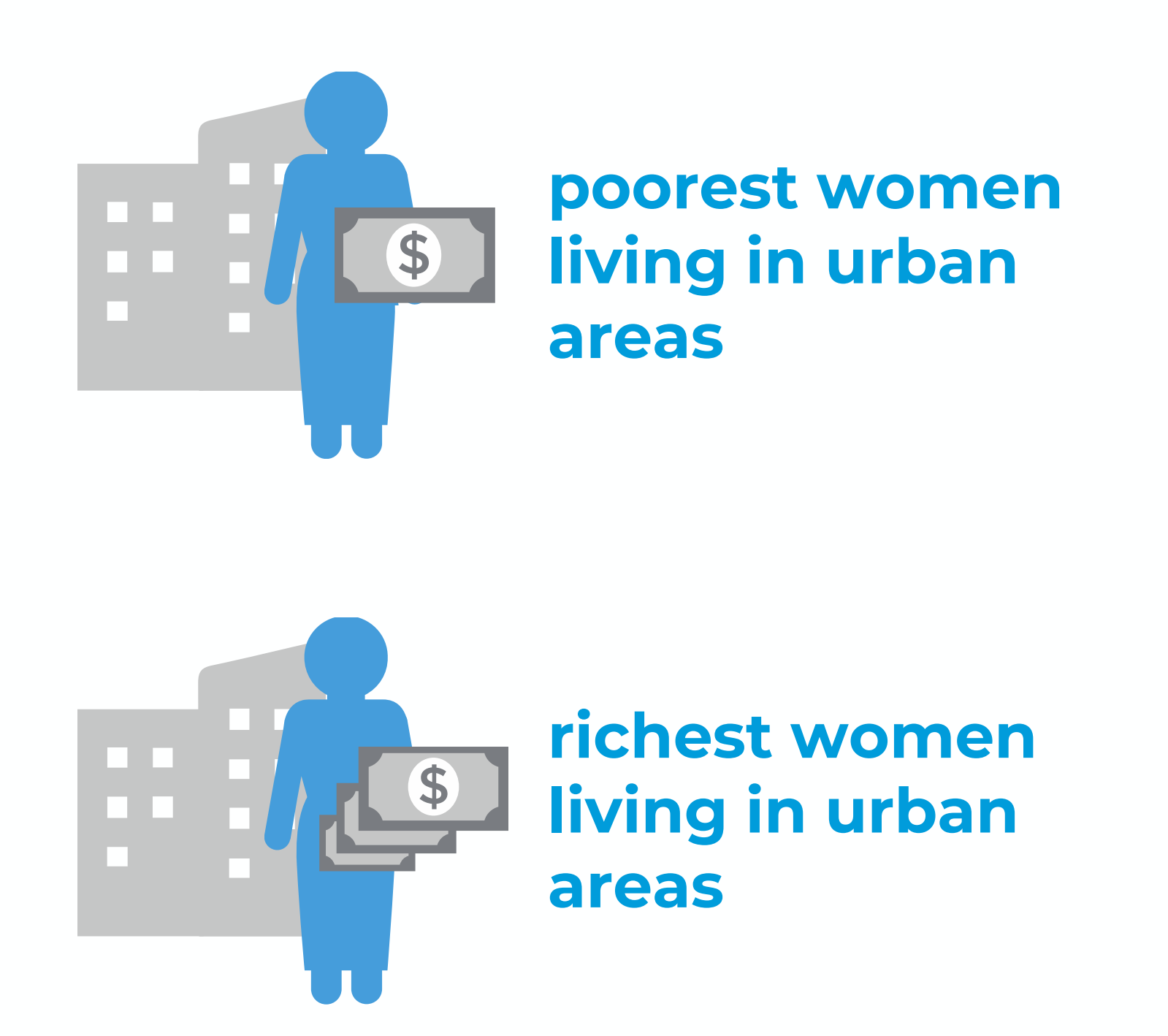

**poorest women living in rural areas**

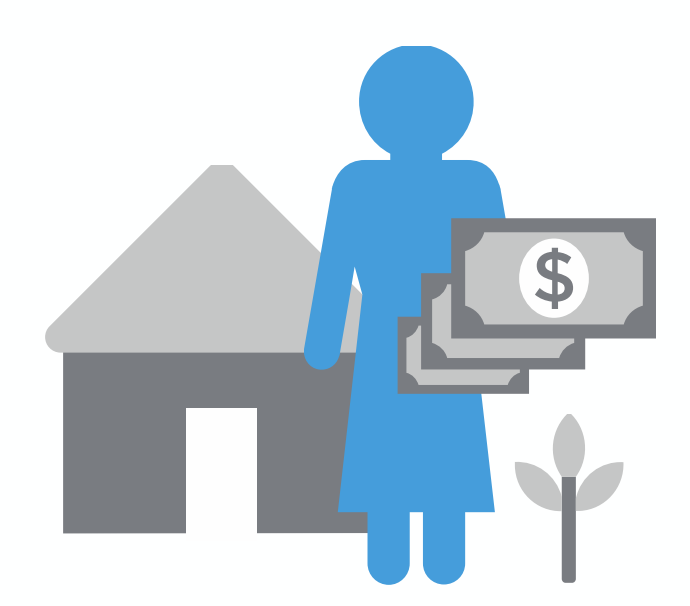

**richest women living in rural areas**

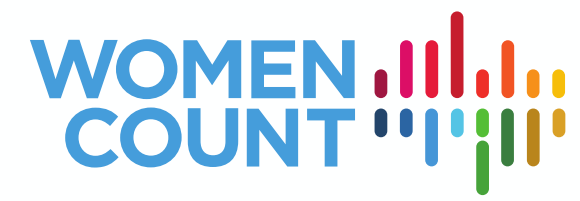

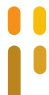

### **VARIABLES FOR APPLYING WEIGHTS**

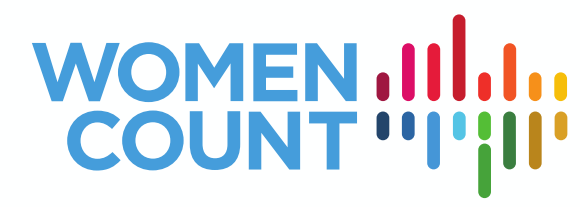

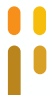

- As we are using a data file from a survey, we need to use weights to adjust for differences in probability of selection among cases, due to the survey design and other non-sampling instances.
- For this exercise, we are mainly using the following for weighing: wmweight, WM1, and HH7.

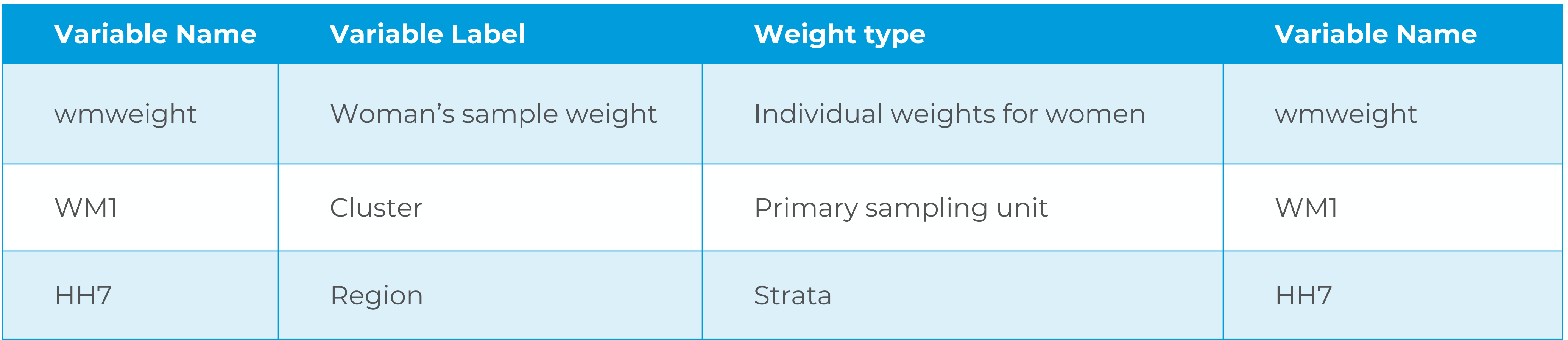

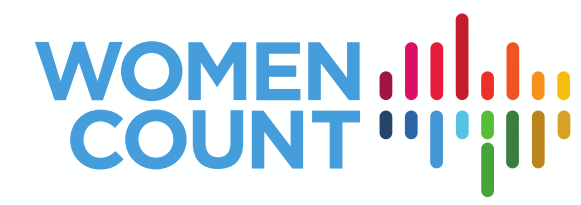

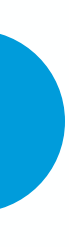

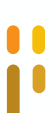

generate [var] if [conditions] tabulate [var] [weight]**,** column

Generate new variable *childm* if age at first marriage is younger than 18

generate childm = 1 if WAGEM < 18 replace childm = 0 if childm != 1

label define yesno 1 "Yes" 0 "No" label value childm yesno

Generate the frequency distribution of the variable childm tabulate childm [iw=wmweight], column

- 
- 
- 

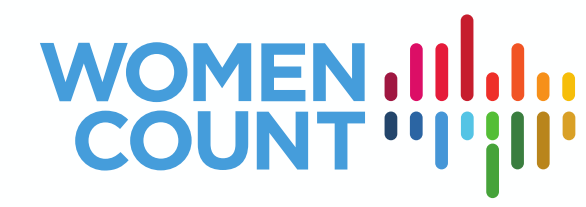

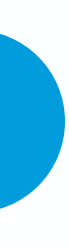

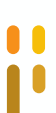

tabulate [var1] [var2] [weight]**,** column by [var3] sort: tabulate [var1] [var2] [weight]**,** column

Cross-tabulate *childm* by type of location tabulate childm HH6 [iw=wmweight], column

Cross-tabulate *childm* by wealth index tabulate childm windex5 [iw=wmweight], column

Cross-tabulate *childm* by wealth index and type of location by HH6 sort: tabulate childm windex5 [iw=wmweight], column

## STEP 4. REFORMAT VARIABLES FOR ANALYSIS

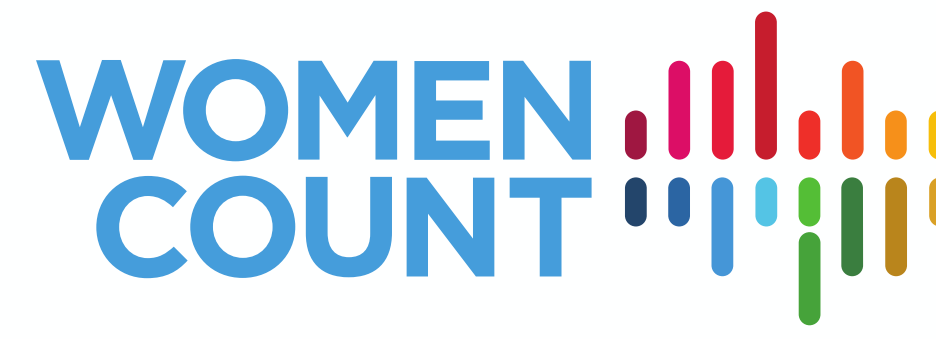

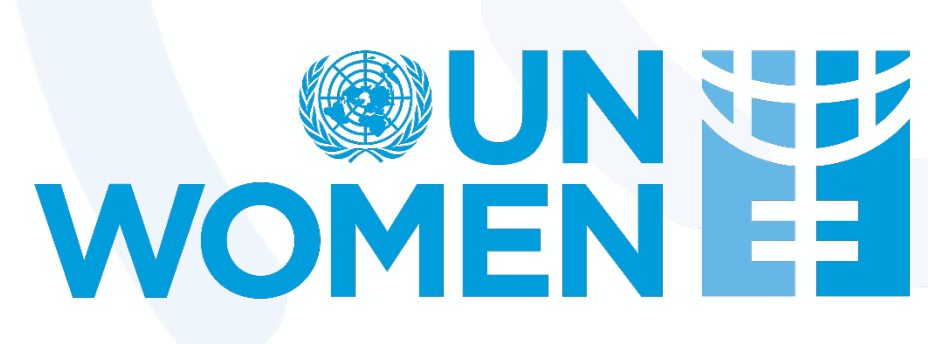

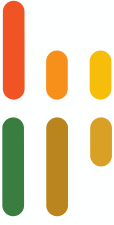

### **GENERATION OF BINARY VARIABLES**

- narriage among women living in urban areas
- narriage among women living in rural areas
- narriage among poorest women
- narriage among richest women
- narriage among poorest women living in urban areas
- narriage among richest women living in urban areas
- narriage among poorest women living in rural areas
- narriage among richest women living in rural areas

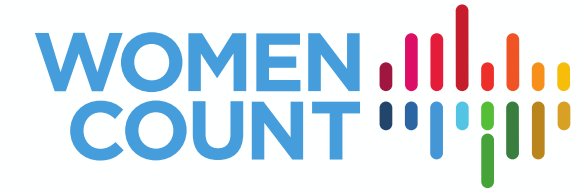

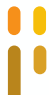

- STATA requires transformation to binary variables (coding 1 and 0) for post-estimation analysis. This will ensure that they can be individually assessed for precision and reliability.
- The variables needed to be generated are:

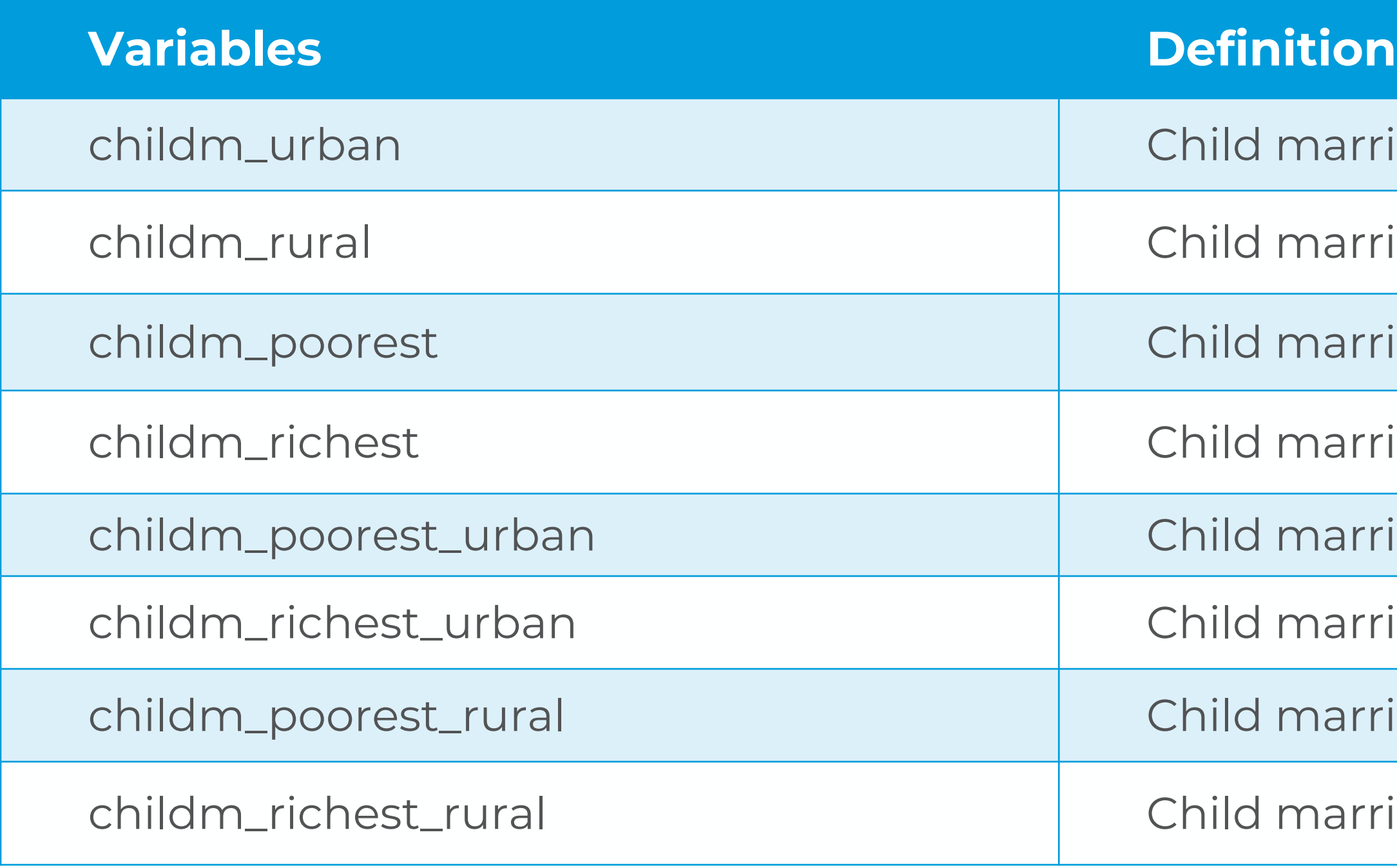

### **COMMANDS**

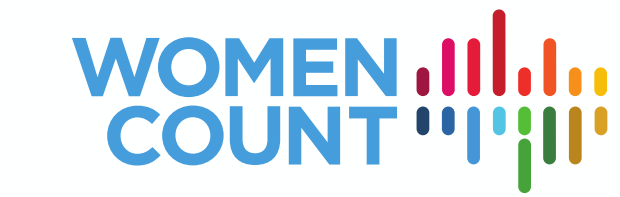

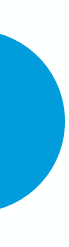

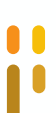

generate urban  $= 1$  if HH6  $== 1$ generate rural  $= 1$  if HH6  $== 2$ generate poorest  $= 1$  if windex5  $== 1$ generate richest =  $1$  if windex $5$  ==  $5$ generate childm\_urban = childm\*urban generate childm\_rural = childm\*rural generate childm\_poorest = childm\*poorest generate childm\_richest = childm\*richest generate childm\_poorest\_urban = childm\*poorest\*urban generate childm\_richest\_urban = childm\*richest\*urban generate childm\_poorest\_rural = childm\*poorest\*rural generate childm\_richest\_rural = childm\*richest\*rural

foreach v of varlist childm\_\* { label value `v' yesno }

## STEP 5: GENERATE STANDARD ERROR AND COEFFICIENT OF VARIATION

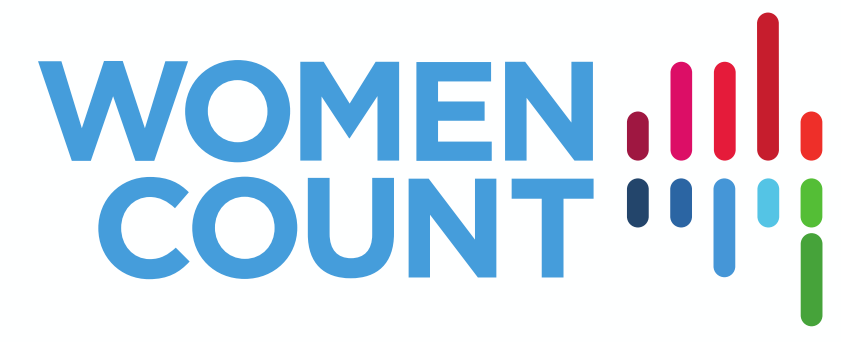

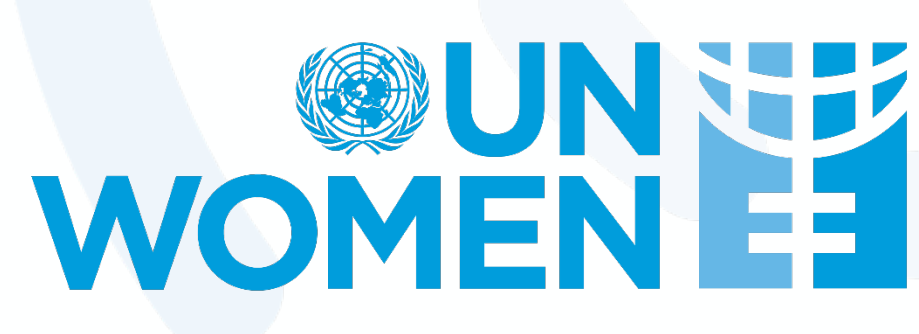

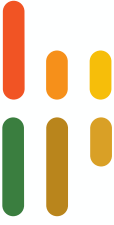

### **STANDARD ERROR AND COEFFICIENT OF VARIATION**

**Definition Computation** 

measure of precision or closeness of the estimates computed by dividing the square root of the ratio of the variance of the estimates and the number of observations used in the estimation

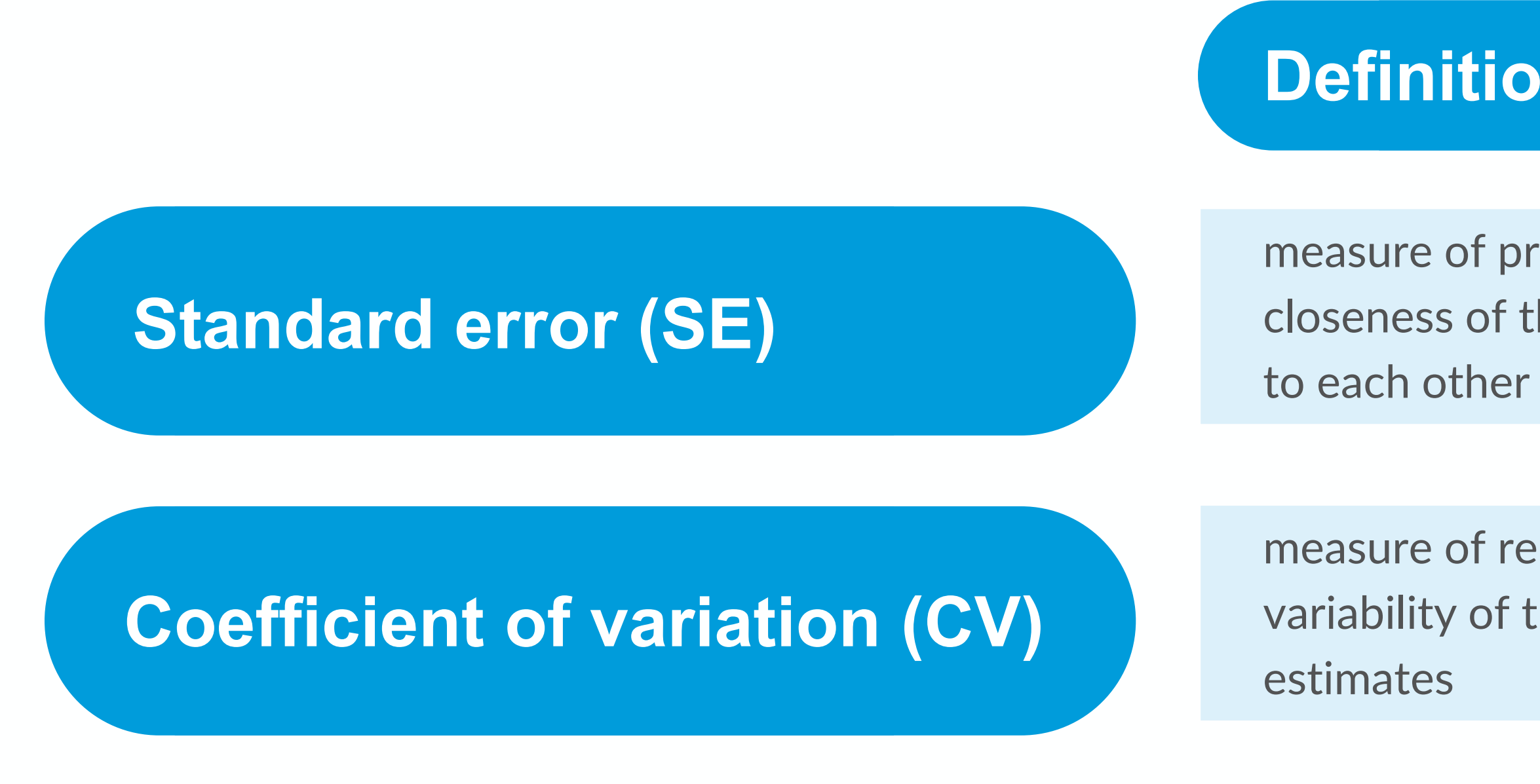

measure of reliability or variability of the value of

computed as a ratio of the standard error of the estimate and value of the estimate

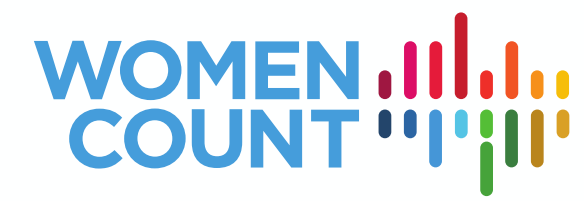

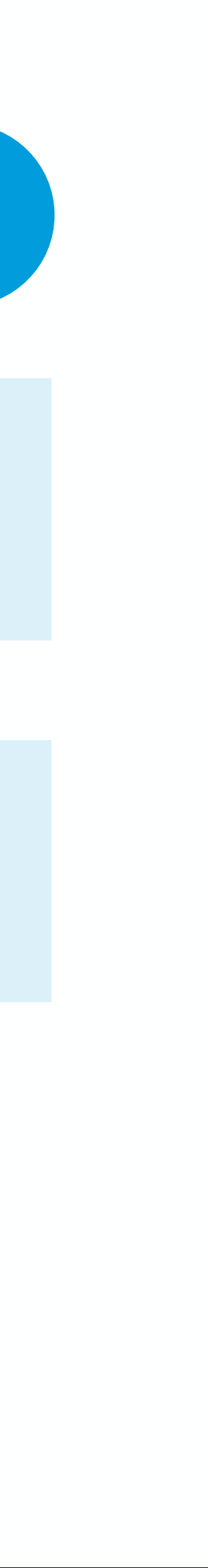

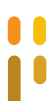

### **STANDARD ERROR AND COEFFICIENT OF VARIATION**

- In principle, preferred estimates are those with a low value of SE.
- For CV, it is important to note that there are no internationally agreed standards or recommendations as to the "acceptable" CV values for a certain type of estimator. In practice, CV thresholds vary country-tocountry and in some cases survey-tosurvey. For the purpose of the Toolkit, we are suggesting the classification in the table on the right.

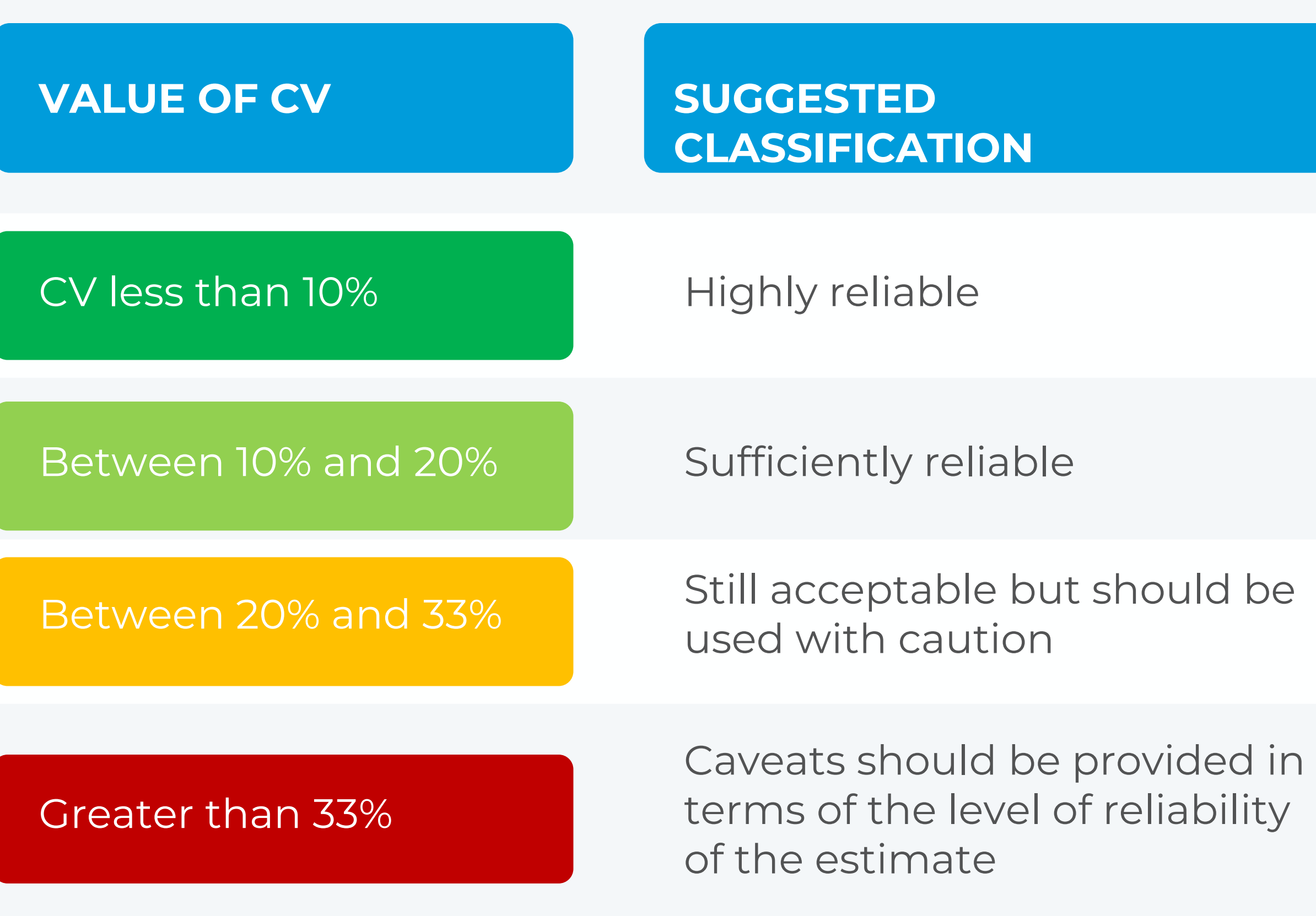

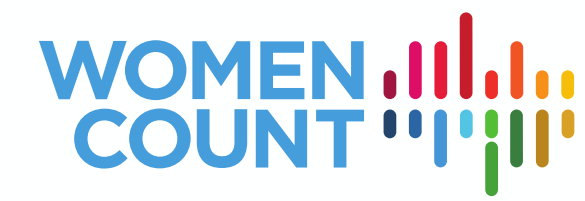

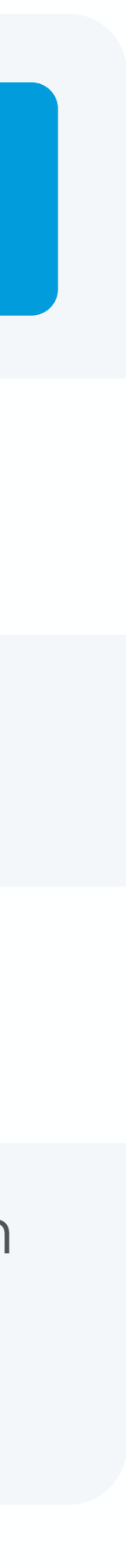

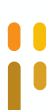

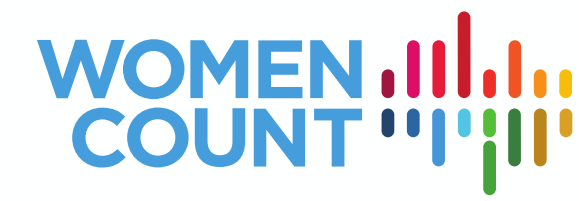

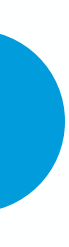

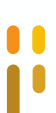

svyset sampling\_unit [weight]**,** str(strata) svy: proportion variable estat cv

Generate the SE and CV for other variables foreach v of varlist childm\_urban-childm\_richest\_rural { svy: proportion estat cv  $\mathbf{I}$ 

Generate the SE and CV for *childm*

svyset WM1 [weight=wmweight], str(HH7) svy: proportion childm estat cv

## SUMMARY OF RESULTS

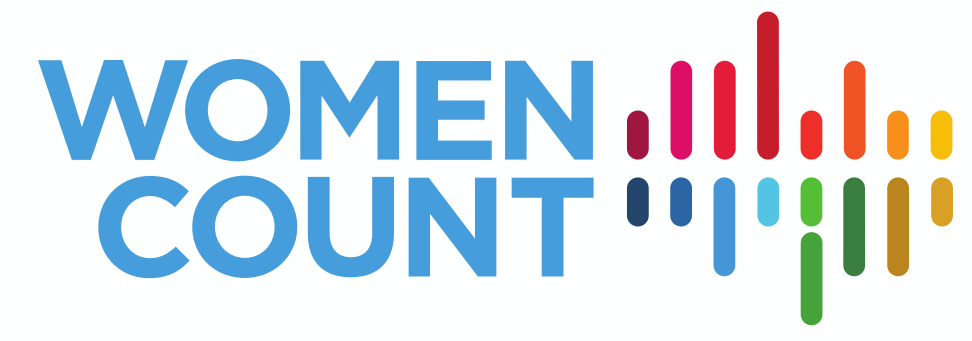

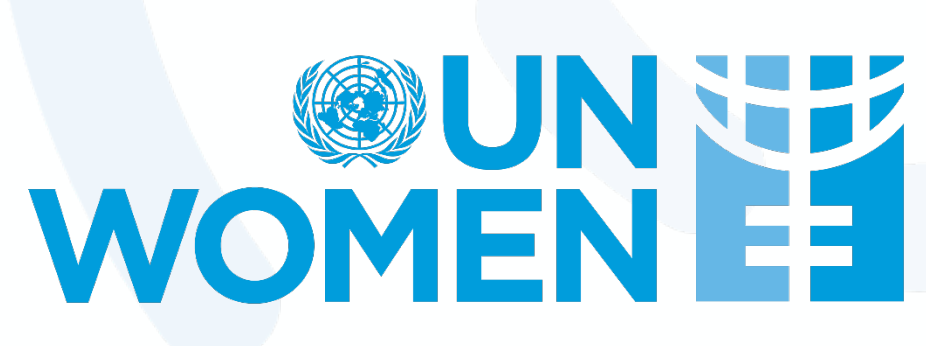

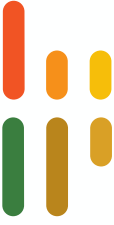

### **Indicators Variable Name**

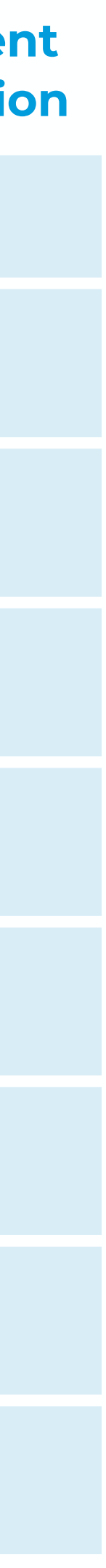

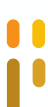

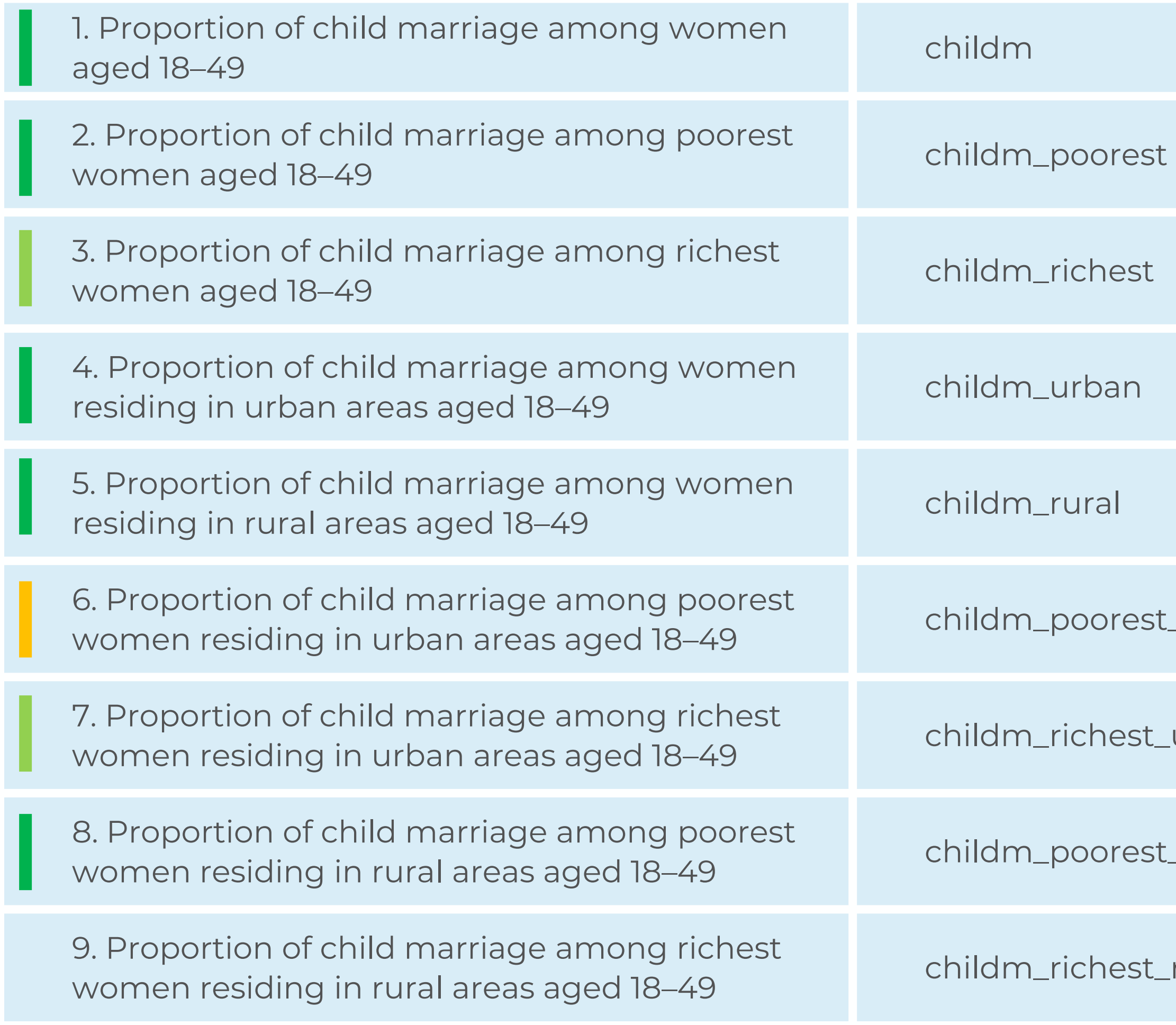

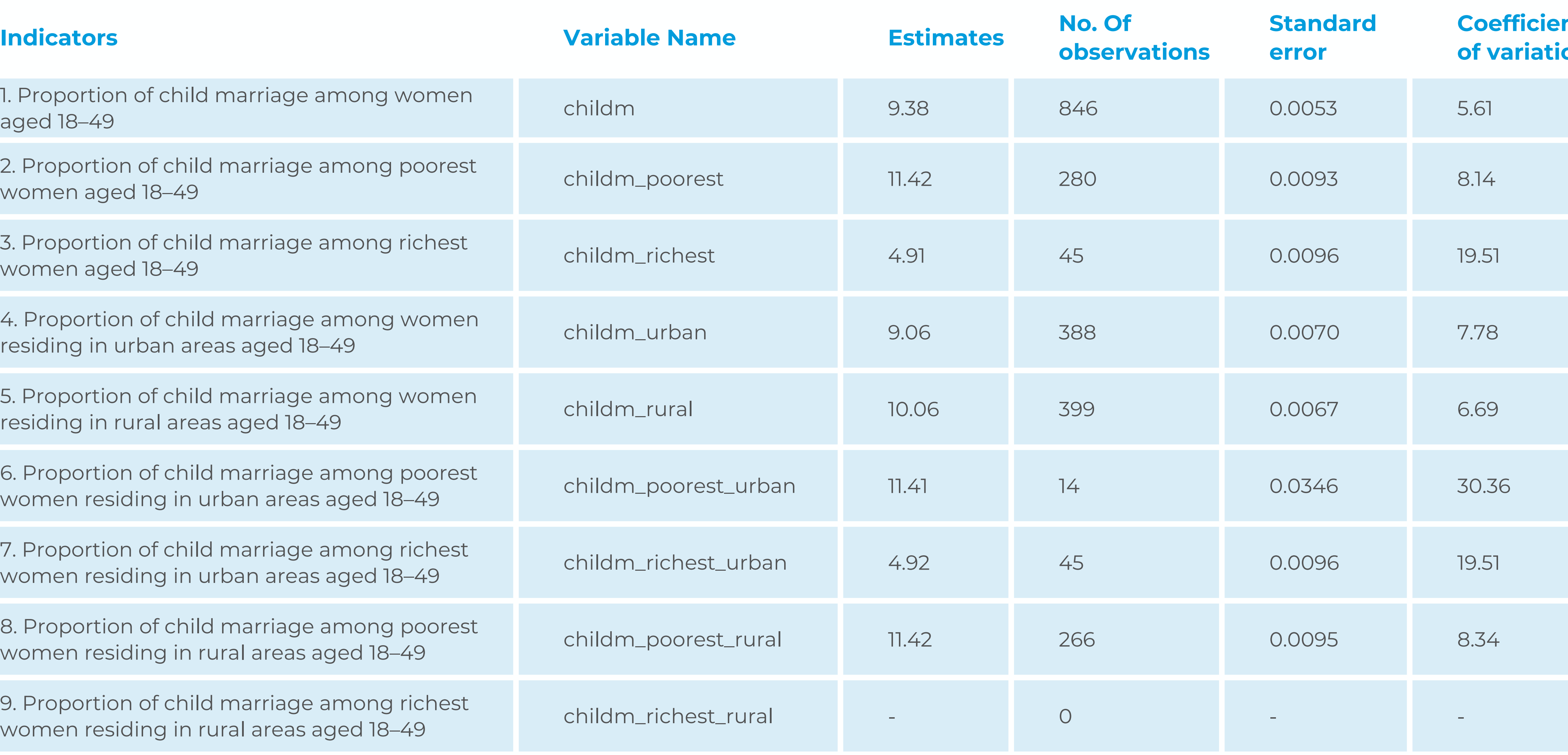

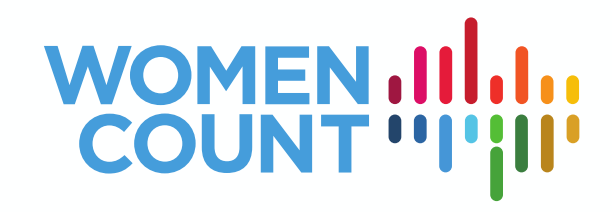

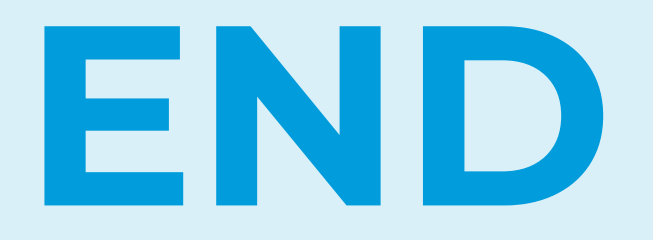

See the Counted and Visible Toolkit: [https://data.unwomen.org/resources/counted-and](https://data.unwomen.org/resources/counted-and-visible-toolkit)visible-toolkit Please visit the Women Count Data Hub: <https://data.unwomen.org/>

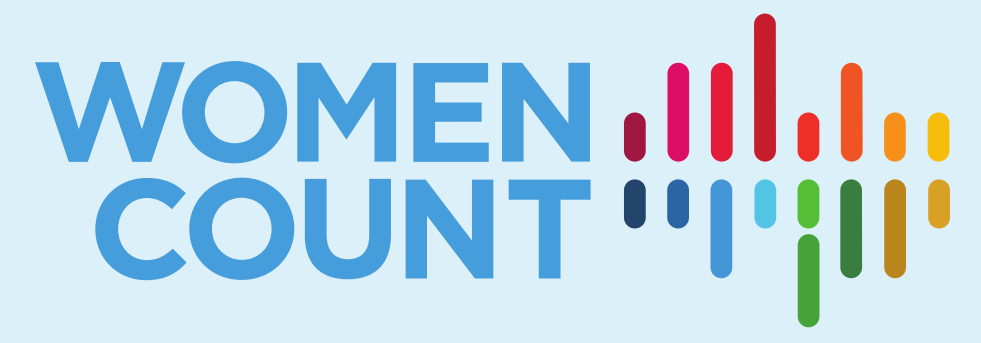

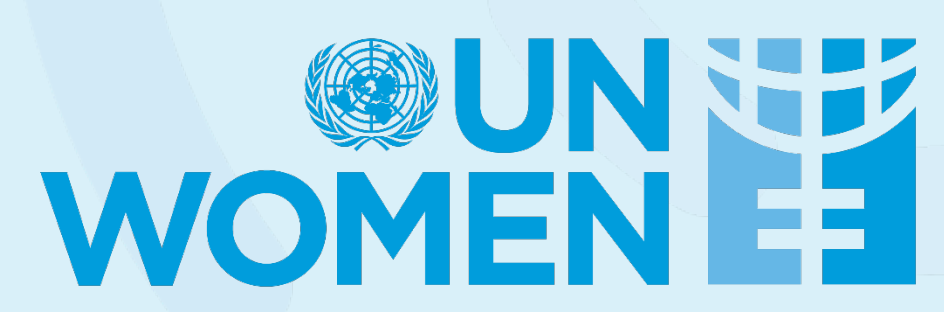

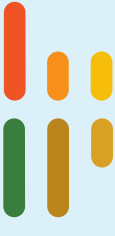

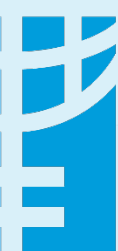